### **What is a Recovery Drive (USB) or a System Repair Disk (CD or DVD)?**

A USB Recovery Drive or a CD or DVD System Repair disk is a bootable tool you can use to restore your Windows 10 computer to a working state if it fails to start correctly. Each gives you access to Windows 10 advanced start-up options including troubleshooting tools. The USB Recovery Drive has the additional advantage of allowing you to reinstall Windows. To achieve this, the recovery drive actually copies the system files necessary for reinstallation from your current PC.

#### **Which should I create?**

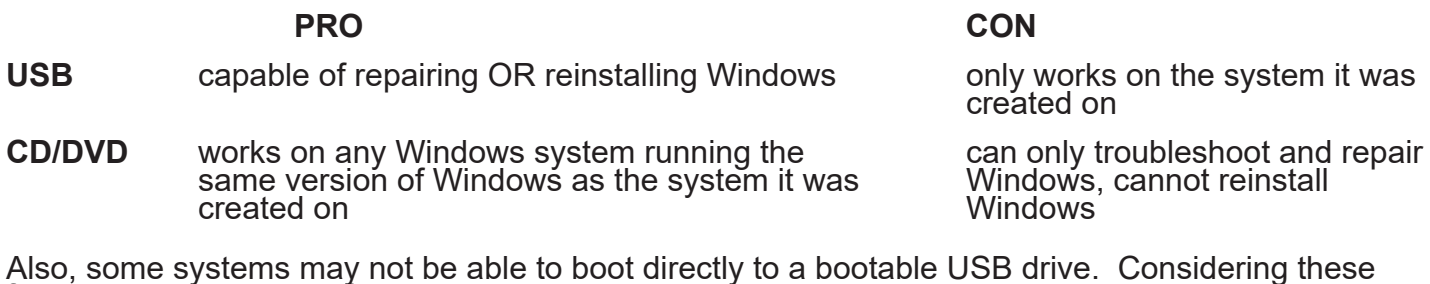

### **How do I make these tools?**

### **USB Recovery Drive:**

Click **Start** ( **i**) and type "Recovery Drive"

factors, having a copy of each may be prudent.

Click on the Recovery Drive App at the top of the results page.

Click "Yes" on the User Account Control page

Place a check mark in the box next to "Back up system files to the recovery drive" and click "Next"

Insert the appropriate sized USB drive and click "Next"

**Note: This drive will be reformatted and any data on the drive will be deleted.**

# **Note: This drive is tried to the specific system that was used to creat it.**

Click "Create" and wait for your USB Recovery Drive to be created. When done click "Finish" and remove your USB drive. Label it and store it in a safe place.

# **CD/DVD System Repair disk**

Click **Start** ( $\blacksquare$ ) and type "Control Panel"

Click on the Control Panel App at the top of the results page.

Click on "Back up and Restore (Windows 7)"

On the "back up or restore your files" page click on "Create a system repair disc"

Insert a blank disk in your CD or DVD drive and click "Create Disc"

Once the disk is created click "Close" and then "OK" **Note: Thise repair disk is tied to the version of Windows that was used to create it.**

For more information on how to create and use these tools go to:

https://www.howtogeek.com/131907/how-to-create-and-use-a-recovery-drive-or-system-repair-discin-windows-8/